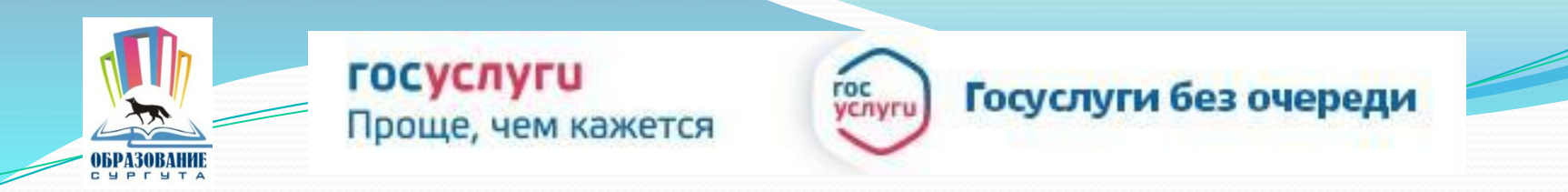

Получение услуги «Зачисление в ОУ» в электронном виде посредством Единого портала государственных и муниципальных услуг

www.gosuslugi.ru

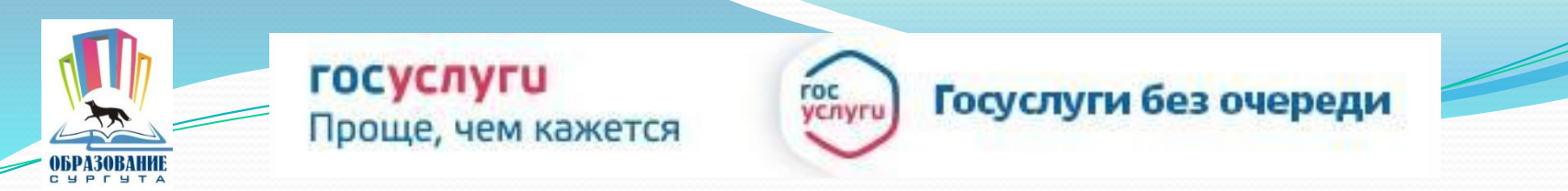

#### Для заказа услуги необходимо:

## 1. Зайти на сайт *gosuslugi.ru*

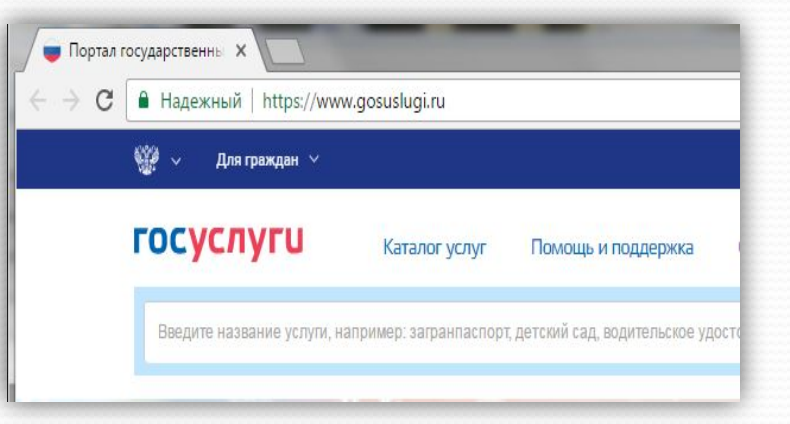

# 2. Выбрать местоположение

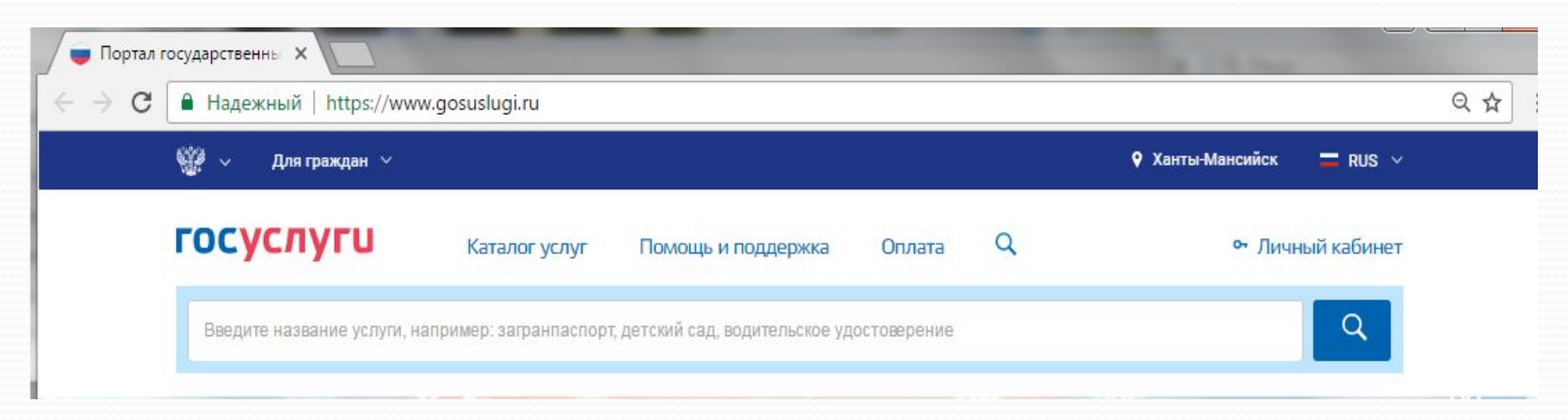

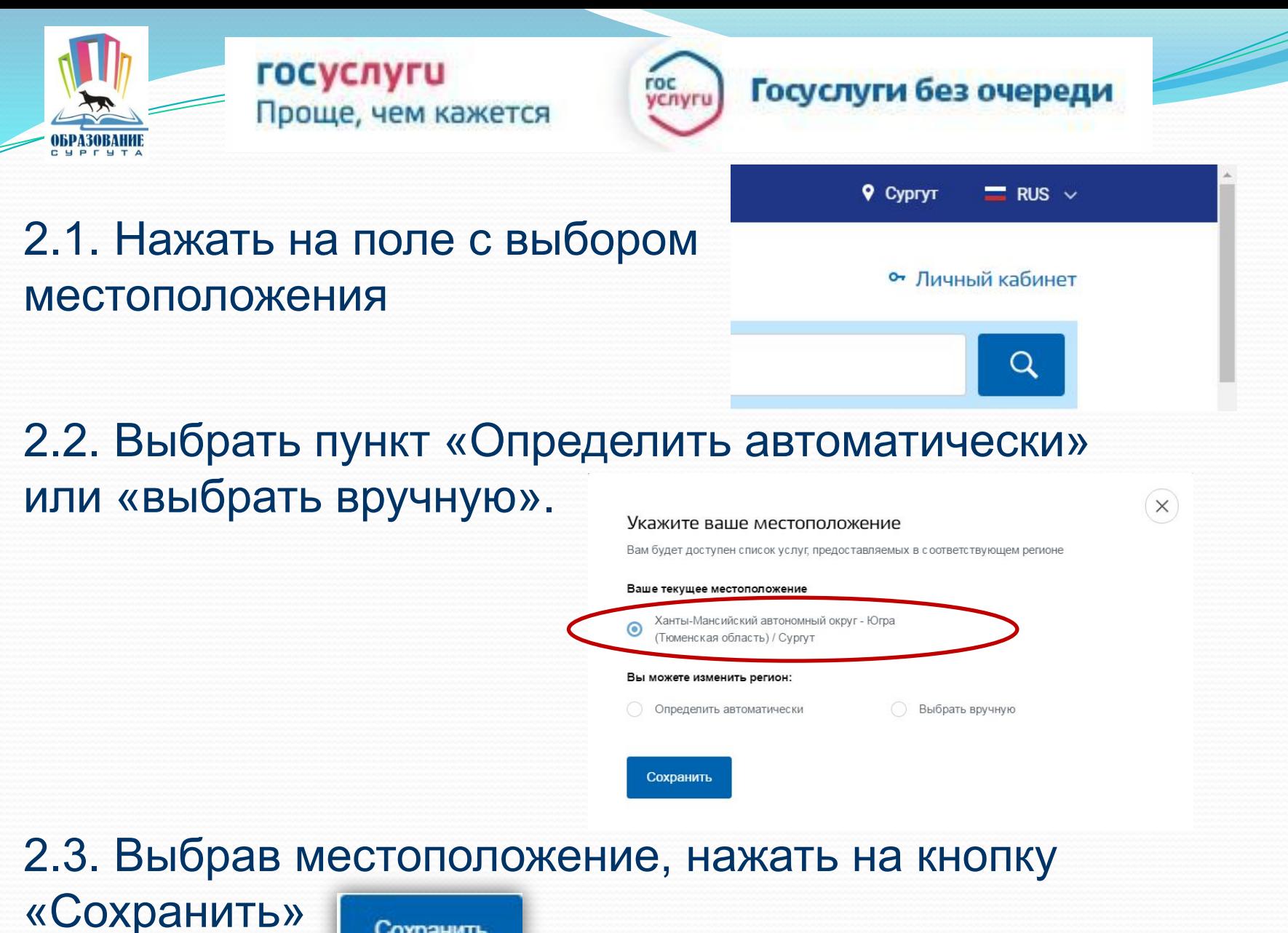

Сохранить

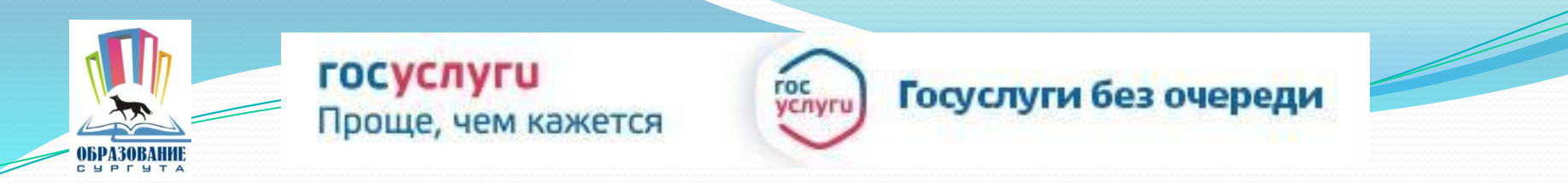

### 3. В каталоге услуг выберите категорию «Образование»

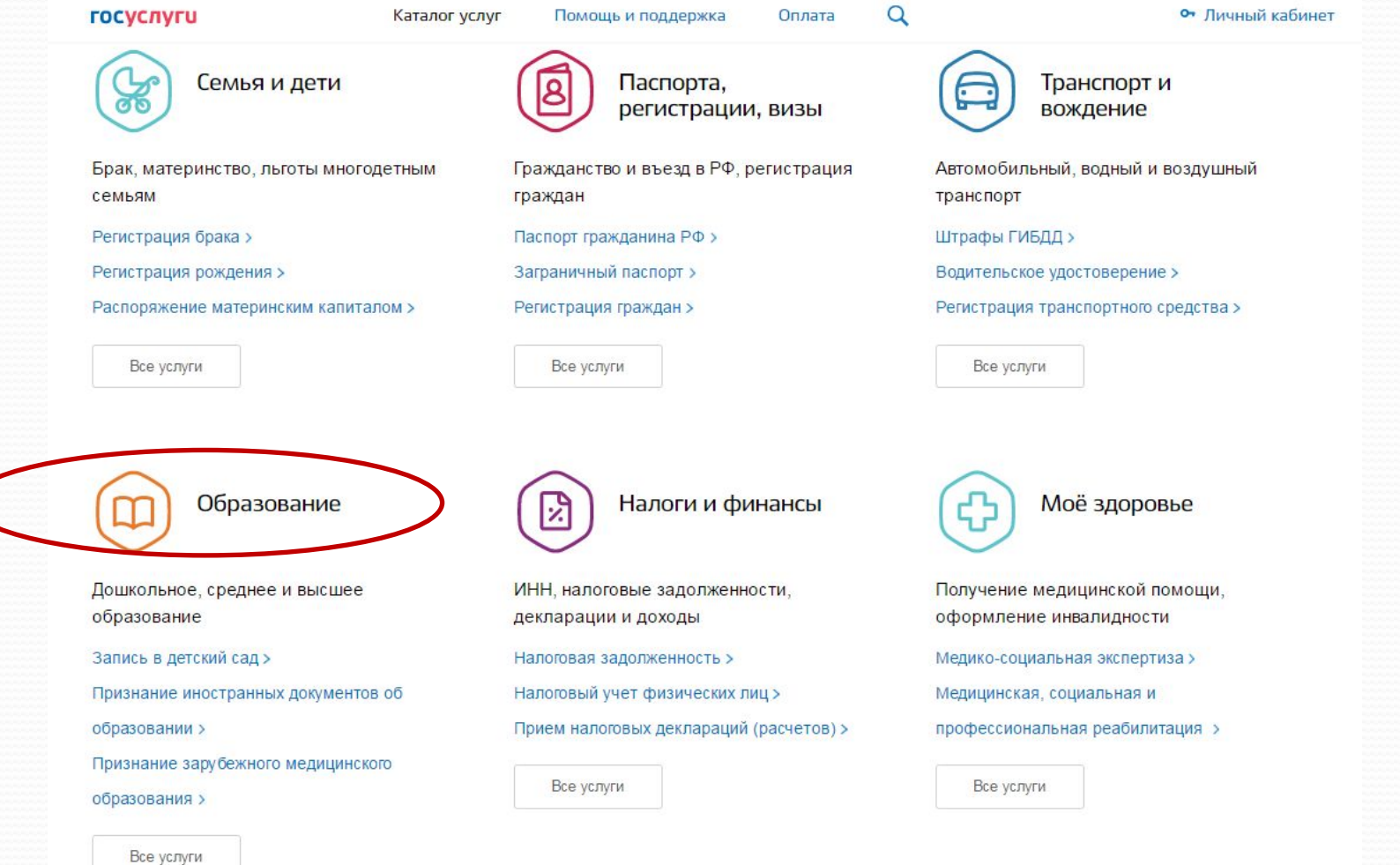

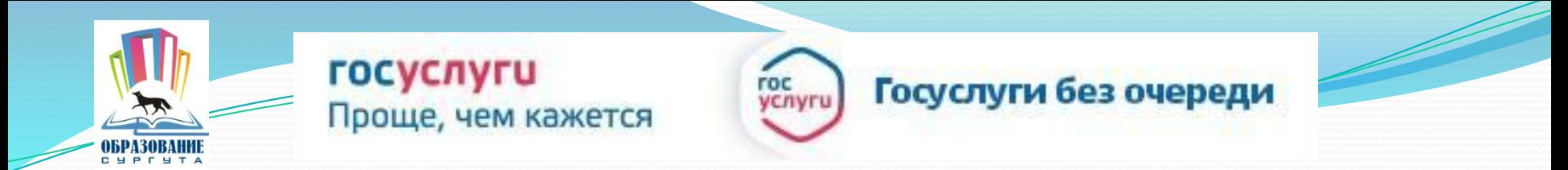

## 4. Выбрать услугу «Запись в образовательное учреждение»

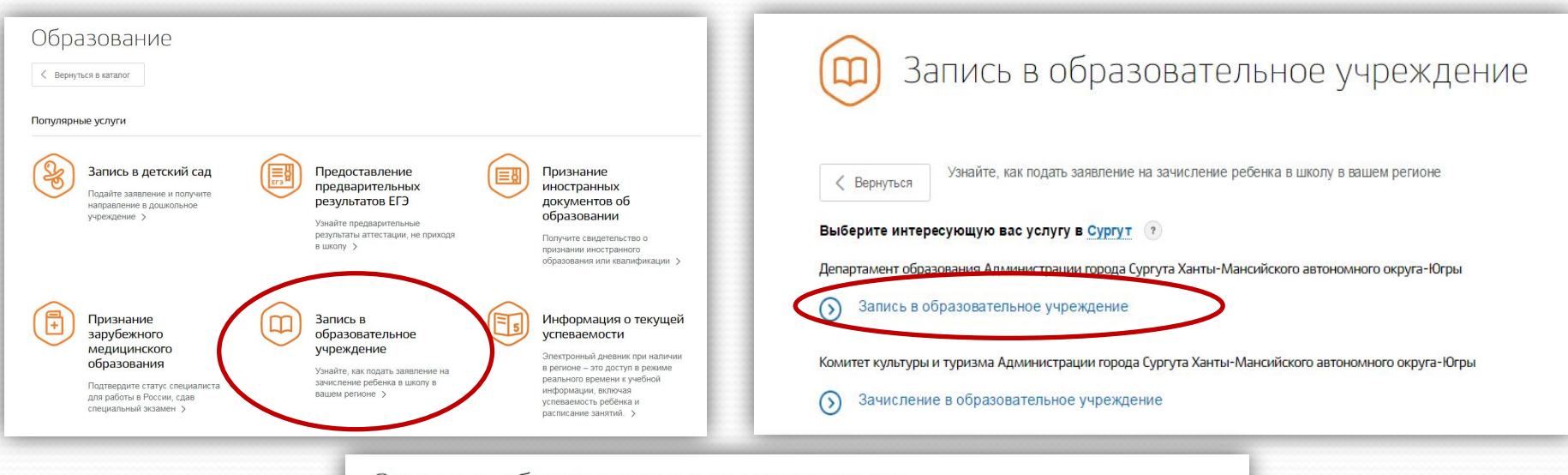

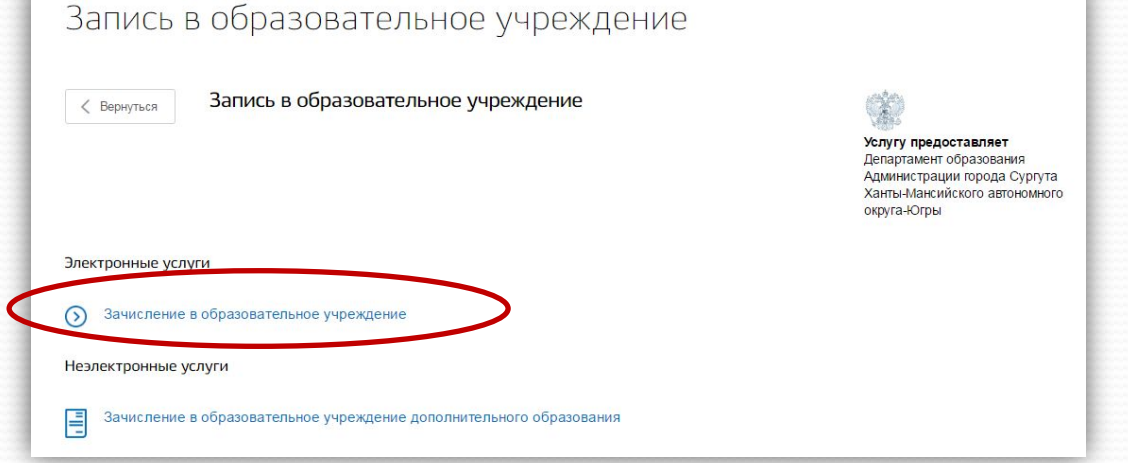

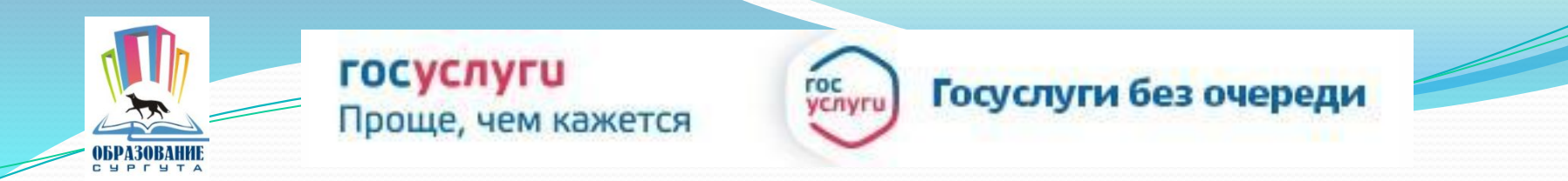

# 6. Для заказа услуги необходимо кликнуть кнопку «Получить услугу»

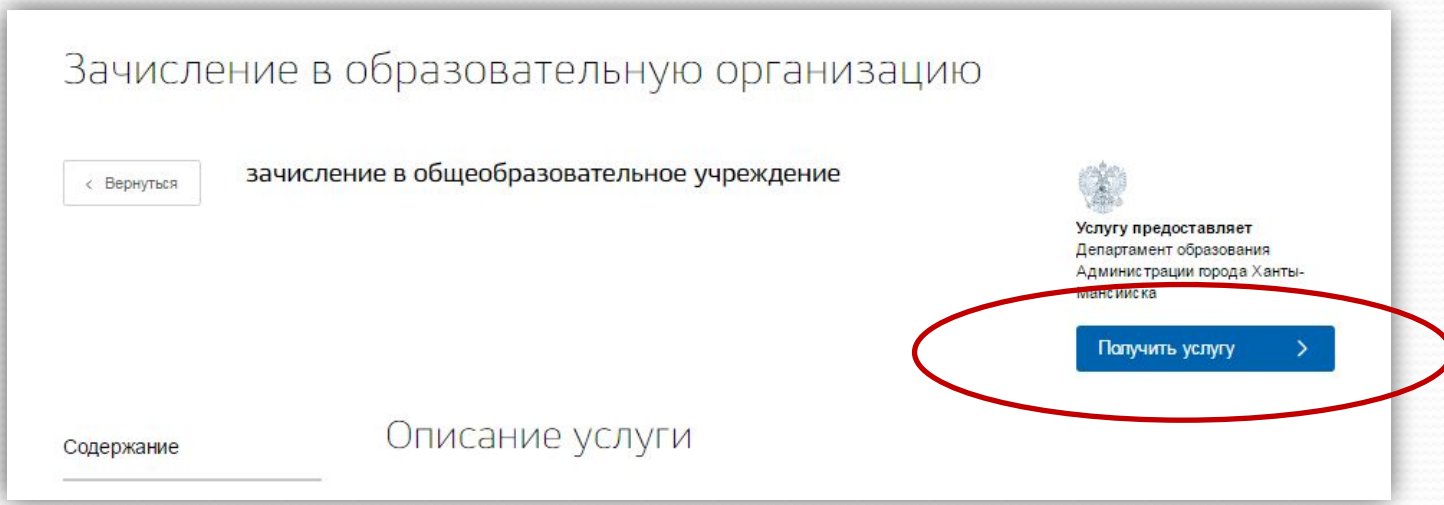

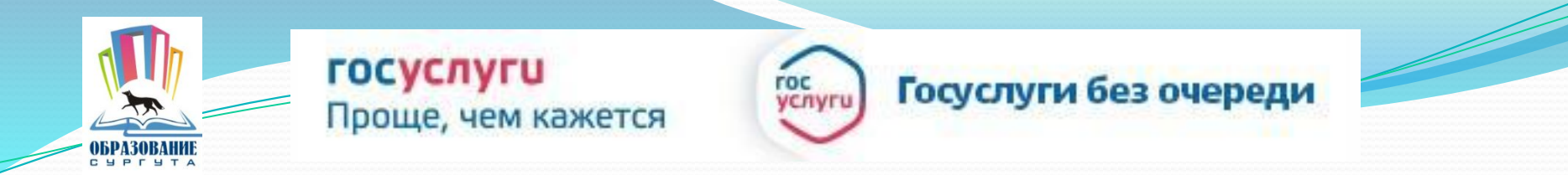

# 7. Пройти авторизацию одним из указанных Вами при регистрации на портале способом

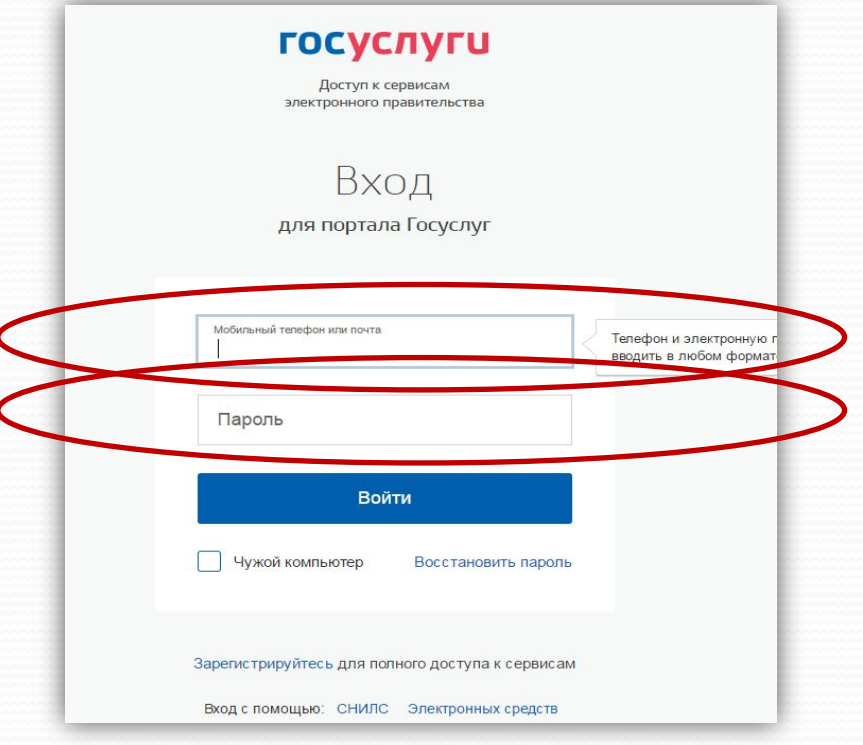

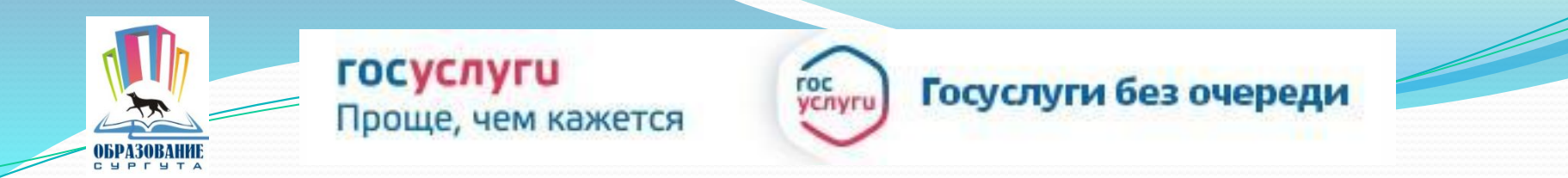

### **ВНИМАНИЕ:** В случае если Вы уже начали заполнять заявление портал оповестит Вас сообщением

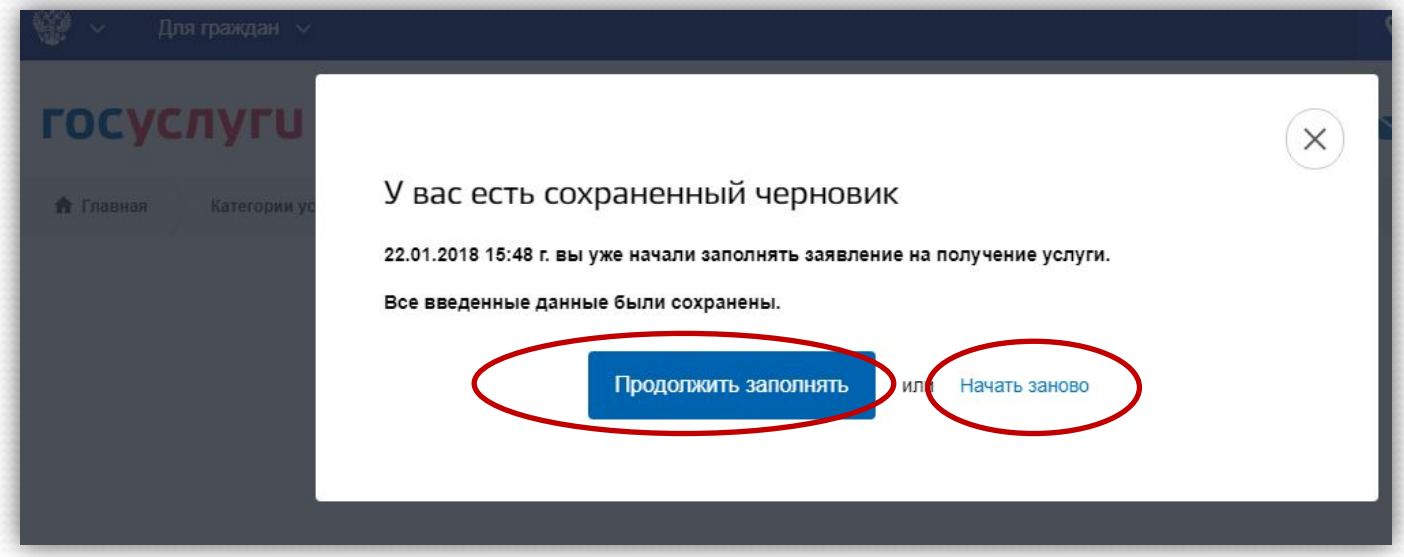

#### Выберете один из предложенных вариантов

**!!!** Если Вы хотите внести изменения, то необходимо нажать ссылку «Начать заново»

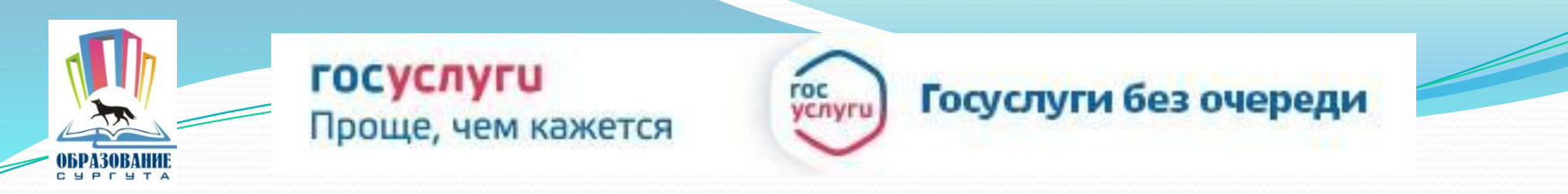

#### 8. Заполните все поля заявления:

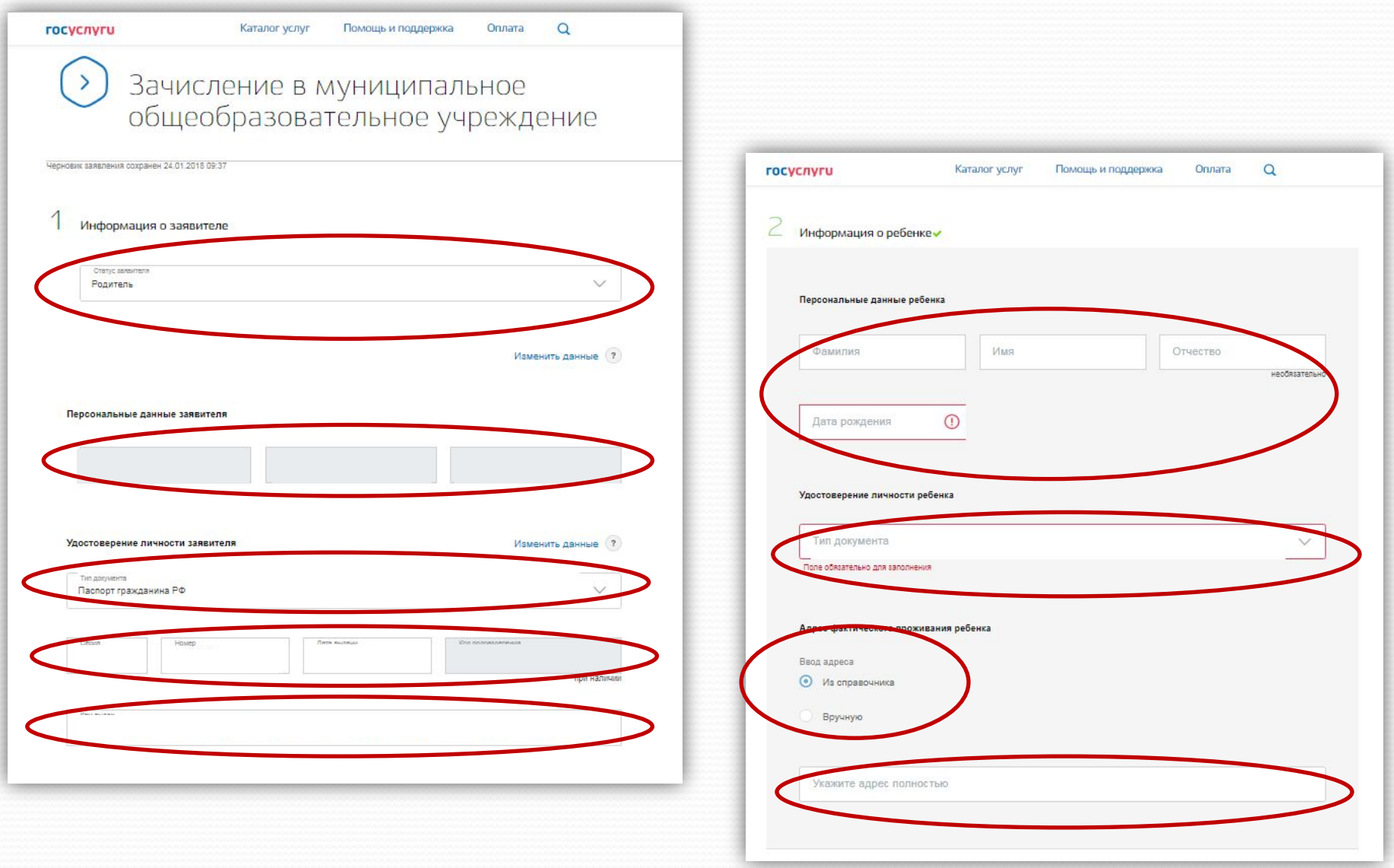

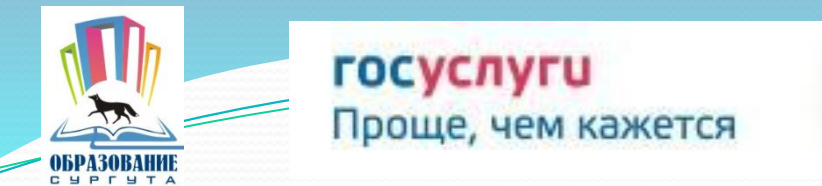

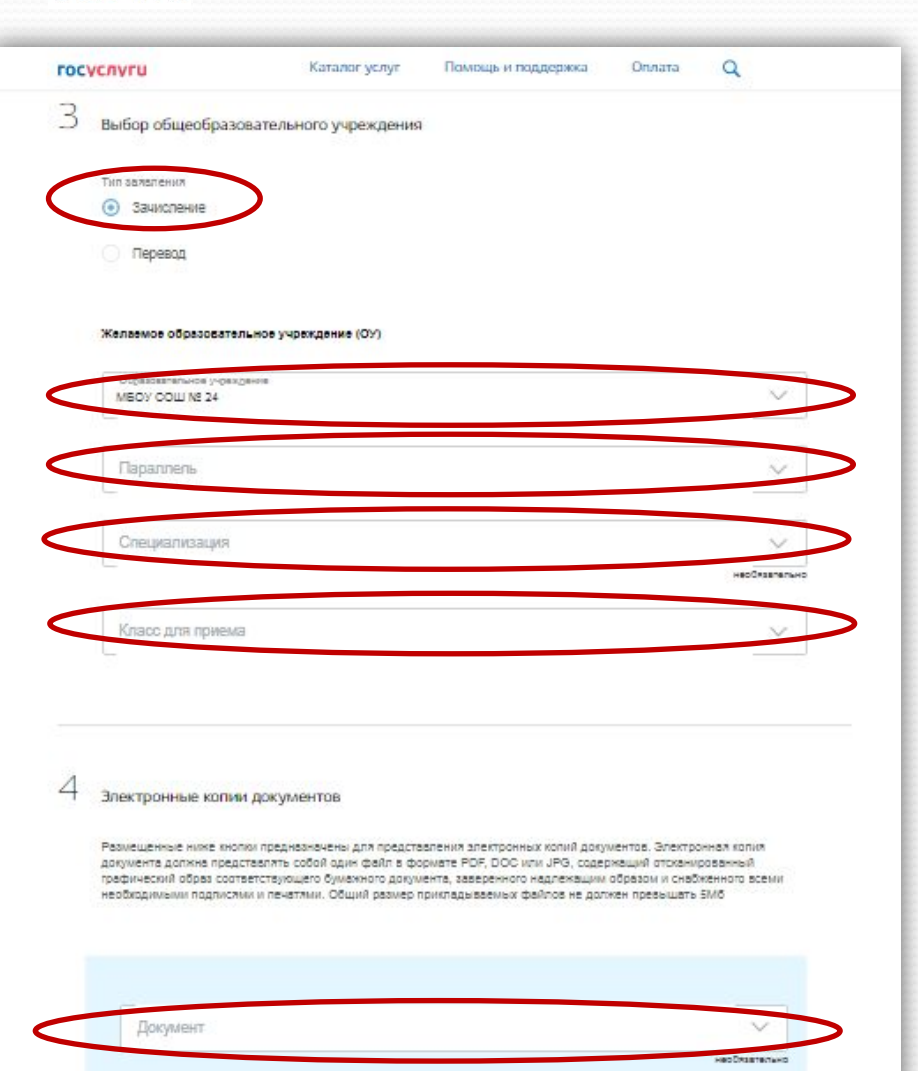

Добавит

#### **ВНИМАНИЕ!**

roc venvr

> При выборе типа зачисления укажите «**Зачисление**»

Госуслуги без очереди

Из справочников выбрать: Образовательное учреждение Параллель Специализация Класс для приема

Размещаемая электронная копия документа должна представлять собой **один файл** в формате **PDF**, **DOC** или **JPG**, содержащий отсканированный графический образ соответствующего бумажного документа, заверенного надлежащим образом и снабженного всеми необходимыми подписями и печатями. Общий размер прикладываемых файлов не должен превышать 5Мб

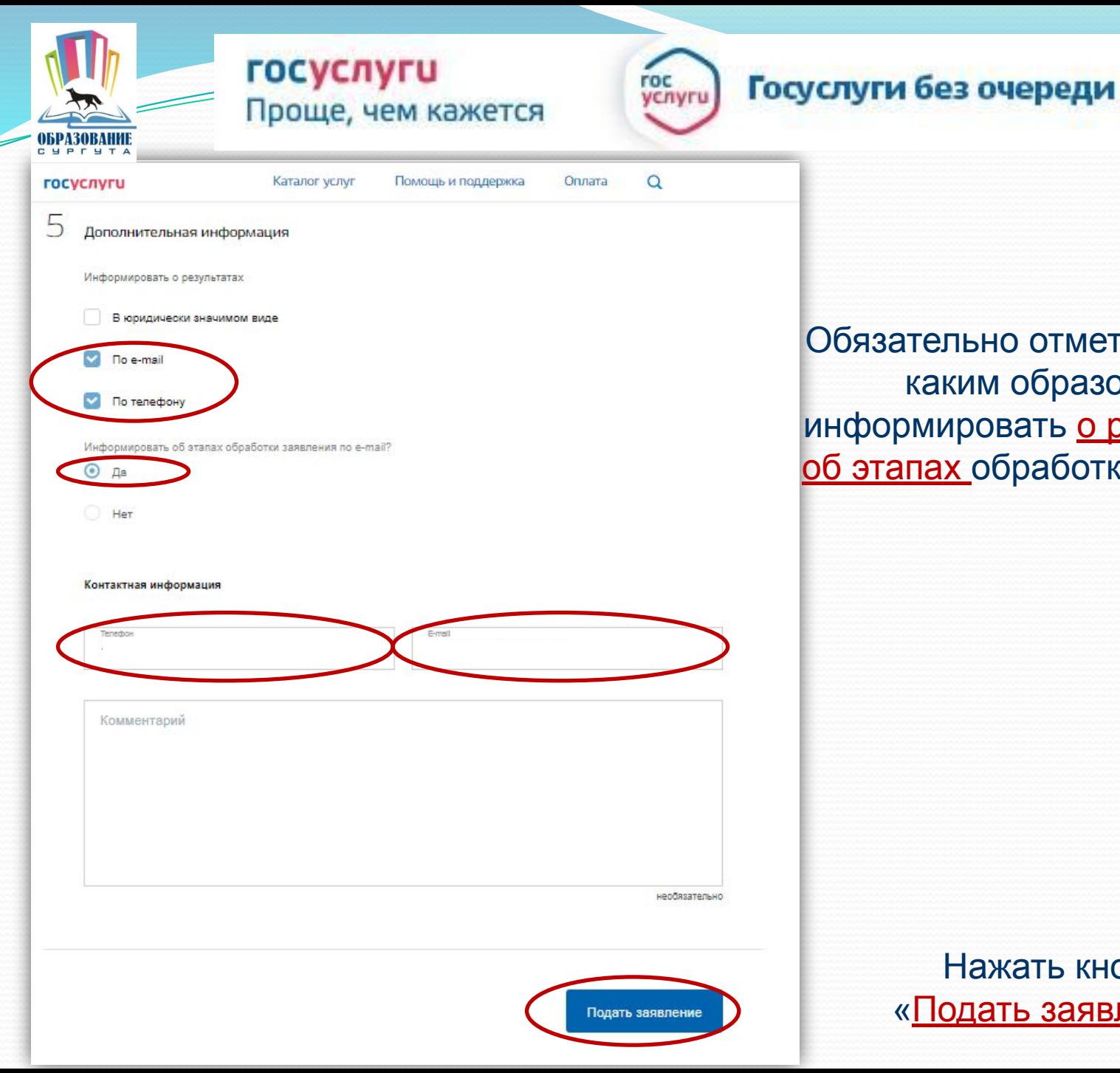

Обязательно отметьте галочкой каким образом Вас информировать о результатах и об этапах обработки заявления

> Нажать кнопку «Подать заявление»

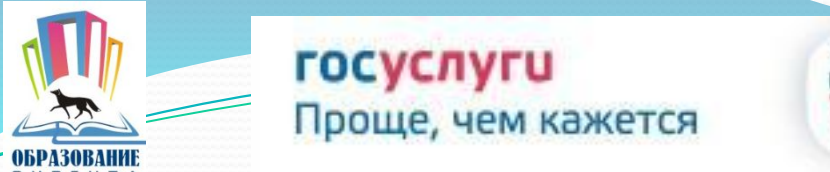

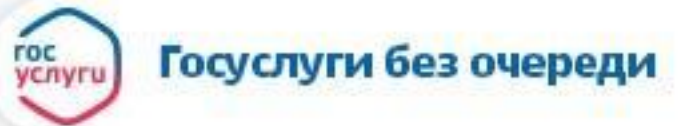

Если регистрация прошла успешно, то в меню «Мои заявки» статус у заявления - «Ваше заявление отправлено в организацию»

#### госуслуги

Здравствуйте,

Обновлен статус вашего заявления Статус: Заявление зарегистрировано. Ведомство: Департамент образования Администрации города Сургута Ханты-Мансийского автономного округа Югры Комментар и: Ваше заявление отправлено в организацию

Заявление №: 258492402

Для просмотра подробной информации перейдите на страницу заявления

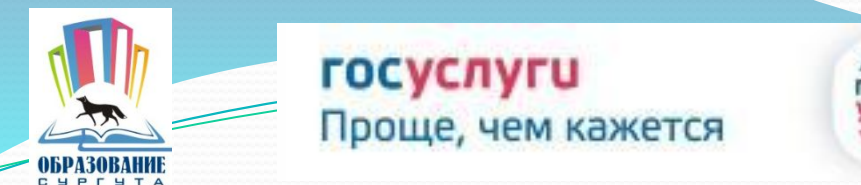

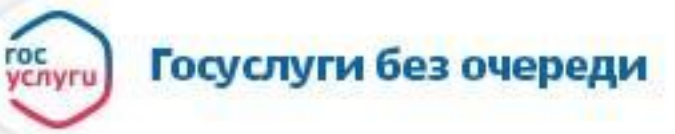

Таблица соответствия статусов заявлений, присваиваемых в учреждении и на портале госуслуг (www.gosuslugi.ru)

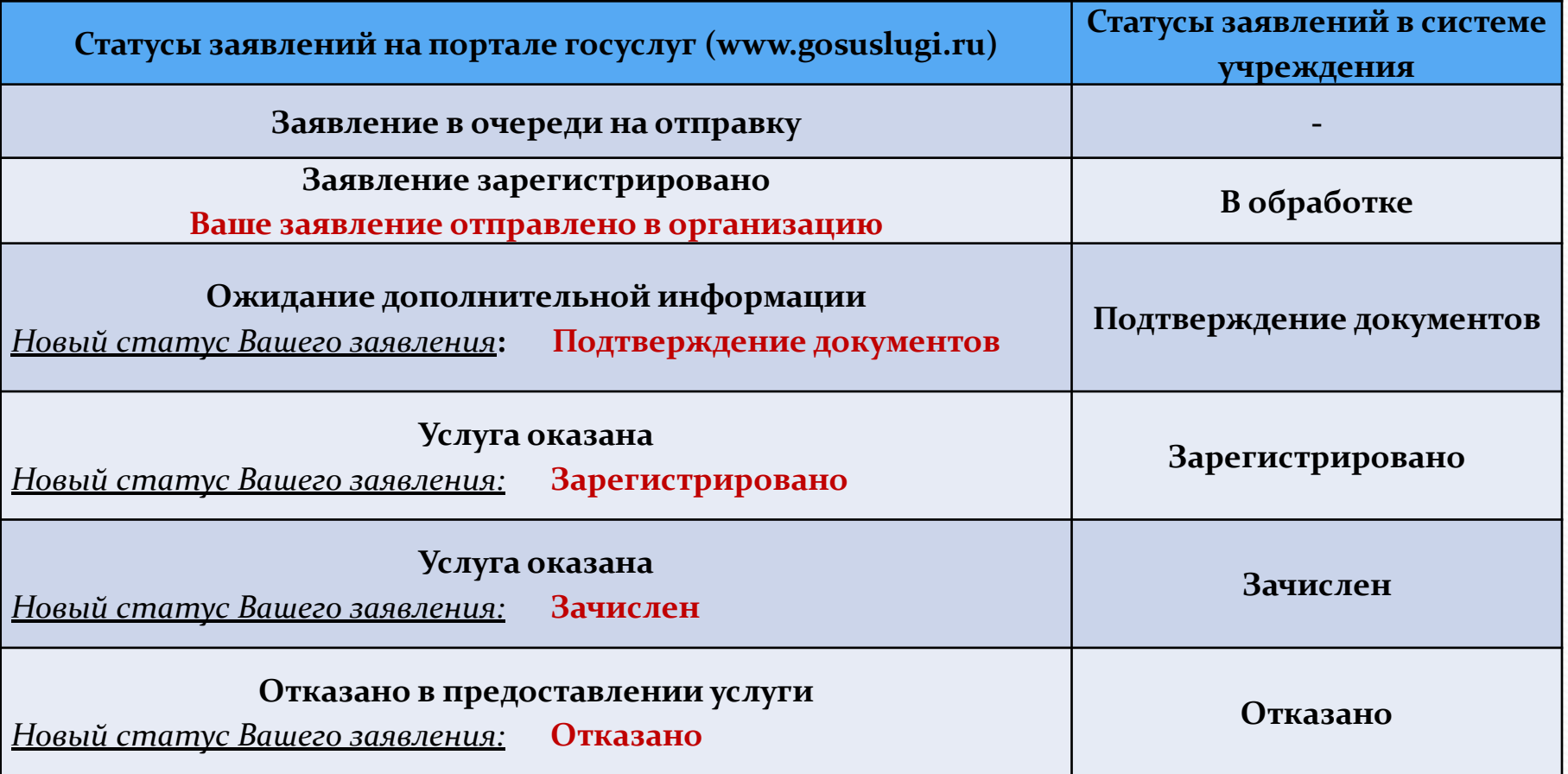

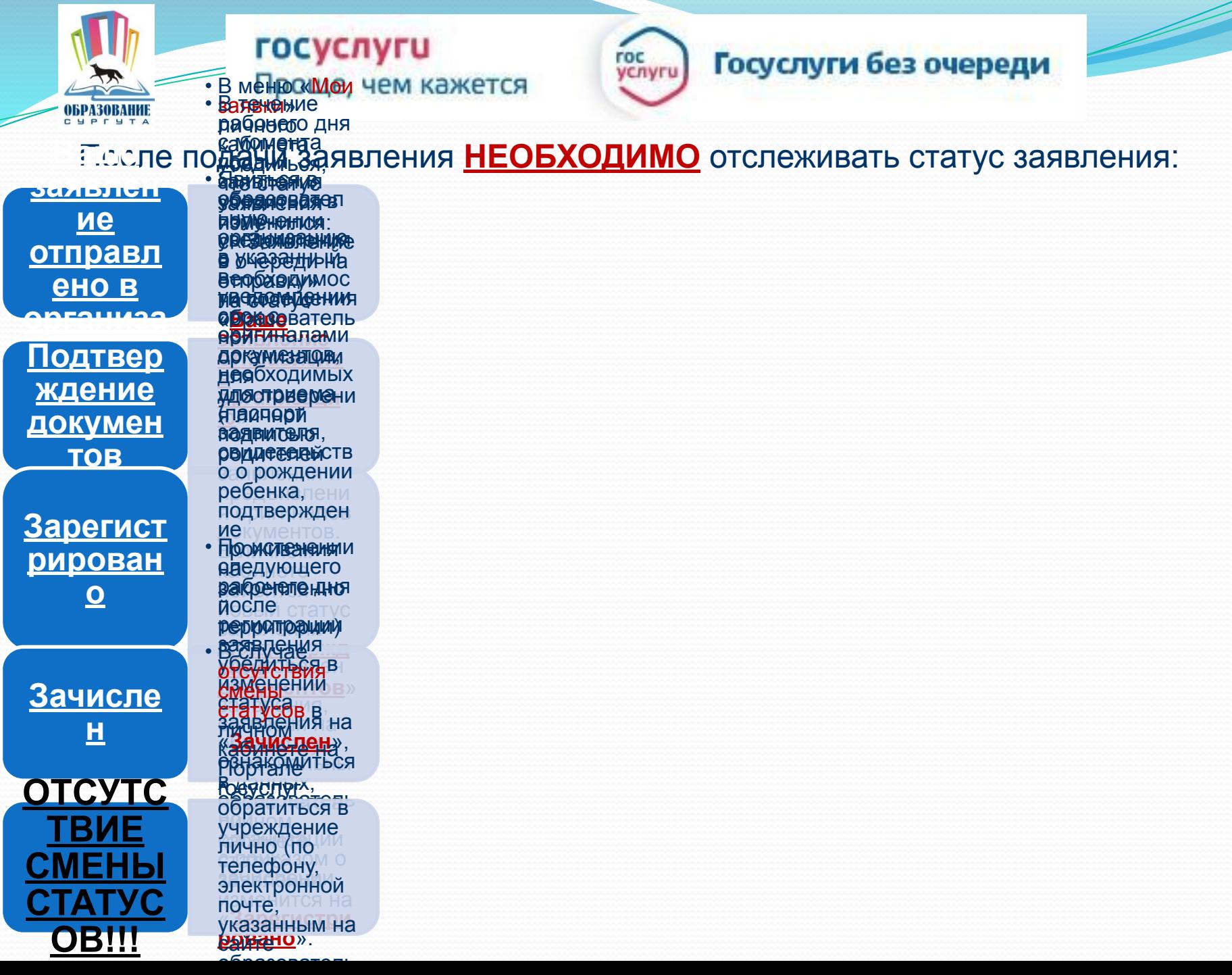

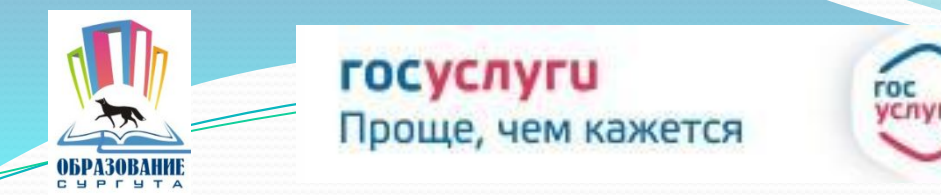

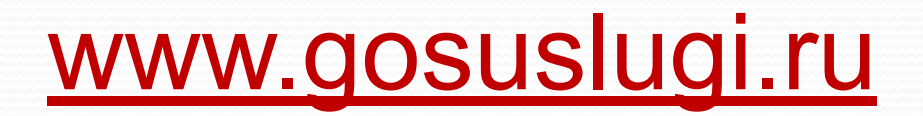

Телефоны для консультаций по приему заявлений в первые классы в электронном виде:

> 52-56-56; 52-54-24; 52-53-36; 52-53-96.

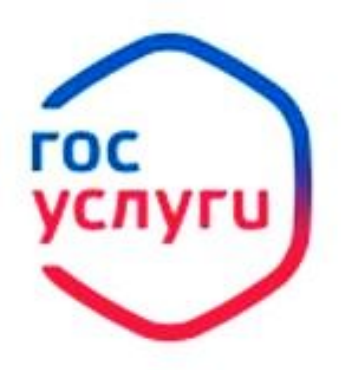

Госуслуги без очереди

Зарегистрируйтесь на gosuslugi.ru и получайте госуслуги без очередей и сложностей